# PanaCast 20 Jabra

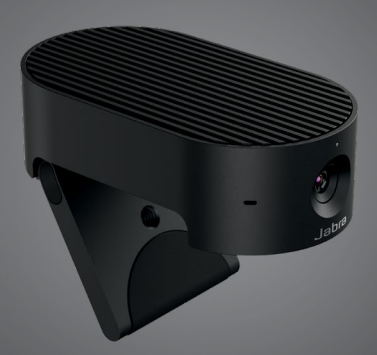

## **. . . . . . . .** Jabra <sup>GN</sup> Manuel utilisateur

**GN** Making Life Sound Better

© 2021 GN Audio A/S. Tous droits réservés. Jabra® est une marque commerciale de GN Audio A/S.

Fabriqué en Malaisie MODÈLE : VSU030

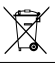

**Déclaration de conformité** disponible sur www.jabra.com/doc

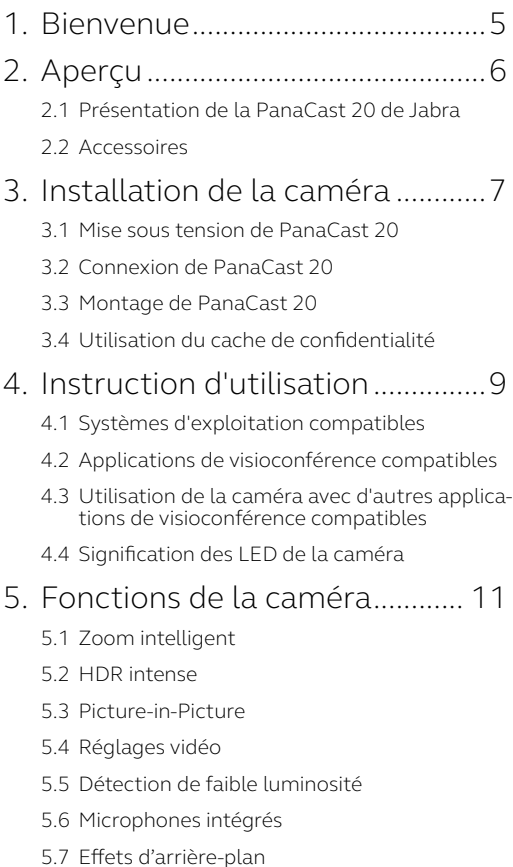

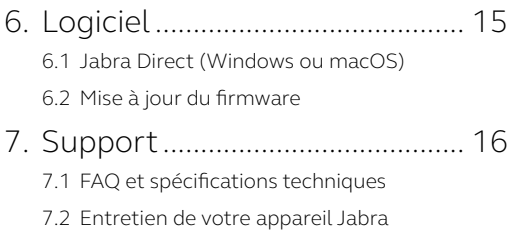

## <span id="page-4-0"></span>1. Bienvenue

Merci d'avoir acheté la PanaCast 20 de Jabra. Nous espérons que celle-ci vous donnera entière satisfaction.

#### **Fonctions Jabra PanaCast 20**

- **• Caméra de qualité professionnelle.** La vidéo Ultra HD 4K (3840 x 2160 à 30 ips) apporte l'intelligence artificielle dans l'espace de la caméra personnelle. Le choix idéal pour la richesse des produits audio Jabra Speak et Evolve2.
- **• Technologie vidéo intelligente.** Le zoom intelligent affiche automatiquement les personnes clairement et les centre dans la fenêtre du client, tandis que la plage dynamique étendue (HDR) intense vous assure une expérience vidéo d'une grande clarté, quelle que soit la luminosité.
- **• Picture-in-Picture.** Combinaison de deux images en un seul flux pour mettre en évidence une région d'intérêt et afficher un sujet.
- **• Collaboration instantanée.** La technologie plug-and-play vous permet de collaborer avec les autres plus rapidement et plus simplement.
- **• Compatibilité optimale.** Compatible avec Teams, Google Meet, Fuze, Zoom, etc.

# <span id="page-5-0"></span>2. Aperçu

## 2.1 Présentation de la PanaCast 20 de Jabra

PanaCast 20 dispose d'une caméra Ultra HD 4K (3840 x 2160 à 30 ips) avec un cache de confidentialité intégré et trois microphones, générant une meilleure vidéo dans des conditions de faible luminosité et zoome automatiquement sur la personne la plus proche pour centrer l'image.

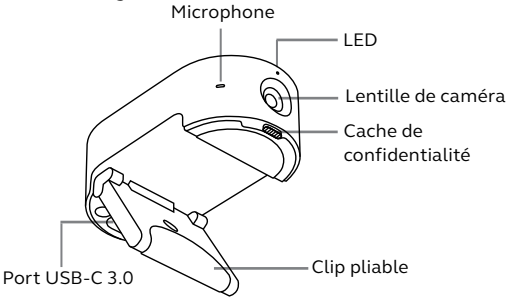

#### 2.2 Accessoires

Les accessoires peuvent être achetés sur jabra.com/ accessories.

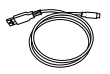

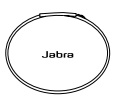

Câble USB de 1,5 m/5 pi

Housse portable

## <span id="page-6-0"></span>3. Installation de la caméra

### 3.1 Mise sous tension de PanaCast 20

La caméra PanaCast 20 fonctionne uniquement si elle est connectée à un port USB 3.0 de votre ordinateur à l'aide du câble USB fourni.

#### 3.2 Connexion de PanaCast 20

Connectez votre ordinateur directement à la caméra Jabra PanaCast à l'aide du câble USB de 1,5 m/5 pi fourni.

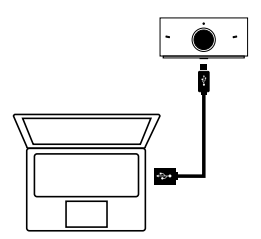

<span id="page-7-0"></span>La caméra Jabra PanaCast 20 peut être montée sur la partie supérieure de votre moniteur ou de votre ordinateur portable à l'aide du support de fixation réglable.

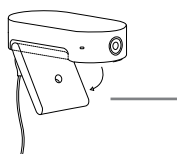

#### **Clip pliable**

Ouvrez le support de fixation pour pouvoir le fixer sur votre ordinateur

Ne placez pas la caméra face à la lumière directe du soleil car cela risque d'affecter le préréglage de l'équilibre des blancs et ainsi détériorer l'image.

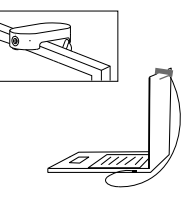

3.4 Utilisation du cache de confidentialité

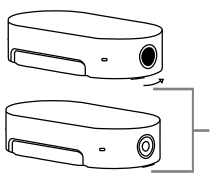

#### **Interrupteur du cache de confidentialité**

Faites coulisser le cache de confidentialité vers la droite

## <span id="page-8-0"></span>4. Instruction d'utilisation

#### 4.1 Systèmes d'exploitation compatibles

Jabra PanaCast 20 est compatible avec Windows 10 ou versions ultérieures et ChromeOS. Il est également compatible avec macOS 10.15 et versions ultérieures, y compris macOS 11.x et versions ultérieures, sans nécessiter de pilotes supplémentaires.

Nous vous conseillons de télécharger et d'installer Jabra Direct afin de pouvoir personnaliser les réglages de la caméra et d'effectuer les mises à jour du firmware. Vous pouvez télécharger Jabra Direct n'est pas compatible avec ChromeOS.

### 4.2 Applications de visioconférence compatibles

Jabra PanaCast 20 est compatible avec Teams, Google Meet, Fuze, Zoom, etc.

## <span id="page-9-0"></span>4.3 Utilisation de la caméra avec d'autres applications de visioconférence compatibles

Vérifiez que Jabra PanaCast 20 est bien défini comme appareil vidéo par défaut dans les réglages vidéo de l'application de visioconférence.

Pour obtenir de plus amples informations sur les applications de visioconférence compatibles, rendezvous sur jabra.com/help/panacast20.

## 4.4 Signification des LED de la caméra

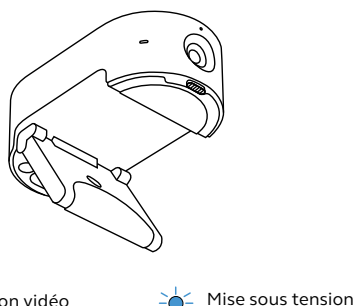

Diffusion vidéo  $\cap$ 

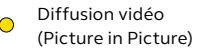

- Microphones désactivés
	- Faible luminosité détectée
- 
- Mise à jour du micrologicie

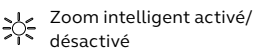

## <span id="page-10-0"></span>5. Fonctions de la caméra

### 5.1 Zoom intelligent

Le zoom intelligent zoome et centre automatiquement votre image en permanence, pour que vous restiez le thème central.

Le zoom intelligent est activé par défaut et peut être activé ou désactivé à l'aide de Jabra Direct.

#### 5.2 HDR intense

La technologie HDR optimise automatiquement la qualité vidéo, quelle que soit la luminosité.

La technologie HDR est désactivée par défaut et peut être activée ou désactivée à l'aide de Jabra Direct.

#### 5.3 Picture-in-Picture

Le mode Picture-in-Picture affiche votre image dans une vue séparée dans le coin inférieur droit. La vue principale peut alors être ajustée pour être centrée sur une zone d'intérêt à l'aide du contrôleur de caméra Jabra Direct.

<span id="page-11-0"></span>Vous pouvez personnaliser les paramètres de qualité d'image et les réglages de caméra (options panoramique/orientation/zoom) à l'aide de Jabra Direct.

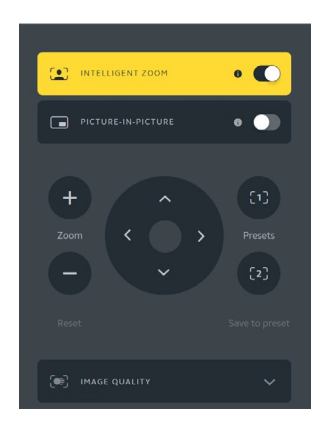

Pour accéder aux réglages vidéo :

- 1. Cliquez sur l'icône Jabra Direct située dans la barre de tâche Windows ou la barre de menu macOS pour ouvrir la fenêtre Jabra Direct.
- 2. Cliquez sur **Contrôleur de caméra (Camera controller)** pour ouvrir les réglages vidéo.

<span id="page-12-0"></span>Les réglages de qualité d'image et les ajustements de la caméra sont temporaires. Ils sont automatiquement réinitialisés aux valeurs par défaut lorsque vous débranchez l'ordinateur de la caméra.

### 5.5 Détection de faible luminosité

La LED de la Jabra PanaCast 20 s'allume en orange en cas de faible luminosité. Les conditions d'éclairage ne sont pas assez bonnes et votre interlocuteur risque de ne pas bien vous voir.

Vérifiez le cache de confidentialité et faites-le coulisser pour l'ouvrir complètement. Si la LED orange reste allumée alors que le cache de confidentialité est ouvert, cela signifie que l'endroit où vous vous trouvez est probablement trop sombre. Essayez d'augmenter l'éclairage de la salle.

### 5.6 Microphones intégrés

Jabra PanaCast 20 est équipé de trois microphones intégrés. Le microphone offre une portée de détection optimale jusqu'à 2,5 mètres.

Les microphones sont désactivés par défaut ; vous pouvez les activer ou désactiver à l'aide de Jabra Direct.

<span id="page-13-0"></span>La Jabra PanaCast 20 peut flouter l'arrièreplan de votre vidéo ou le remplacer par un arrière-plan noir, gris, blanc ou vert. L'arrièreplan vert est pratique pour les applications qui utilisent un écran vert. Vous pouvez aller encore plus loin dans la personnalisation de votre arrière-plan avec votre logiciel de visioconférence (par ex. Microsoft Teams ou Zoom).

Les effets d'arrière-plan sont désactivés par défaut. Vous pouvez les activer via Jabra Direct.

Remarque : la fonction Picture-in-Picture n'est pas prise en charge lorsque l'arrière-plan est activé.

# <span id="page-14-0"></span>6. Logiciel

#### 6.1 Jabra Direct (Windows ou macOS)

Jabra Direct est un logiciel gratuit conçu pour prendre en charge, gérer et optimiser les fonctionnalités des appareils Jabra.

> Téléchargez gratuitement la dernière version sur iabra.com/direct

#### 6.2 Mise à jour du firmware

Les mises à jour de firmware améliorent les performances ou ajoutent de nouvelles fonctionnalités aux appareils Jabra.

Lorsque votre ordinateur est connecté à Jabra PanaCast 20, Jabra Direct vous avertit de la présence d'une nouvelle mise à jour disponible.

# <span id="page-15-0"></span>7. Support

## 7.1 FAQ et spécifications techniques

Consultez la FAQ, les certifications et les spécifications techniques sur jabra.com/help/panacast20.

#### 7.2 Entretien de votre appareil Jabra

- Jabra PanaCast 20 est conçu pour un usage intérieur uniquement.
- Évitez de l'exposer à la lumière directe du soleil et à des températures supérieures à 40 °C ou inférieures à 0 °C.
- Utilisez un chiffon ou des lingettes de nettoyage appropriés pour maintenir PanaCast 20 propre.
- N'exposez pas la caméra ou les câbles à la pluie ou à d'autres liquides.
- Ne placez pas la caméra près des fentes d'aération d'un moniteur ou d'une télévision afin d'éviter tout risque de surchauffe ou de dysfonctionnement de la caméra.

La caméra peut devenir chaude au toucher lorsqu'elle est branchée à une alimentation électrique. Du fait de ses nombreux processeurs, il est normal que la caméra devienne chaude pendant son fonctionnement. Cette température élevée respecte les limites de sécurité de fonctionnement et n'a aucun impact sur la durée de vie de la caméra.